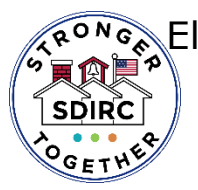

3

de Escuela

RONG El Distrito Escolar del Condado de Indian River Oficina de Currículo y Instrucción Departamento de Inscripción Proceso de solicitud de elección de escuela en línea **Solicitud de elección de escuela**

 Inicie sesión en su 1 Concéntrese en el Portal para Padres y haga clic en la flecha junto al nombre de su hijo, esto expandirá la información debajo de su nombre. A continuación, haga clic en Solicitud de Elección

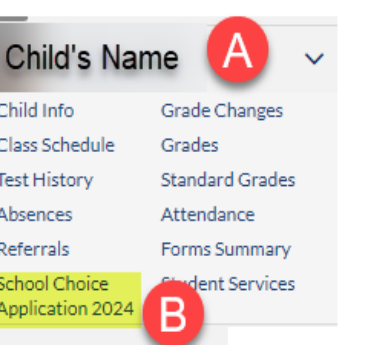

Verá la información demográfica y de contacto del estudiante en la parte superior de la solicitud. 2

.<br>Velcome to the School Choice Application for the 2024-25 School Year!

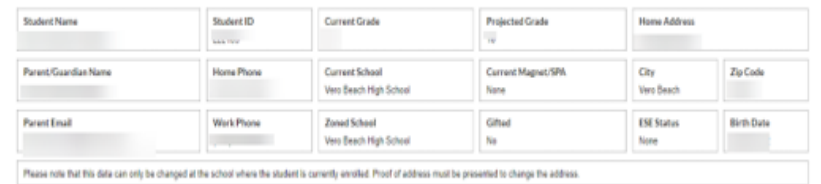

A continuación, seleccione las  $\Box$  circunstancias especiales que **the table with the table of the table stage of the table stage.** ninguna, continúe con el paso 4. Puede seleccionar hasta 3

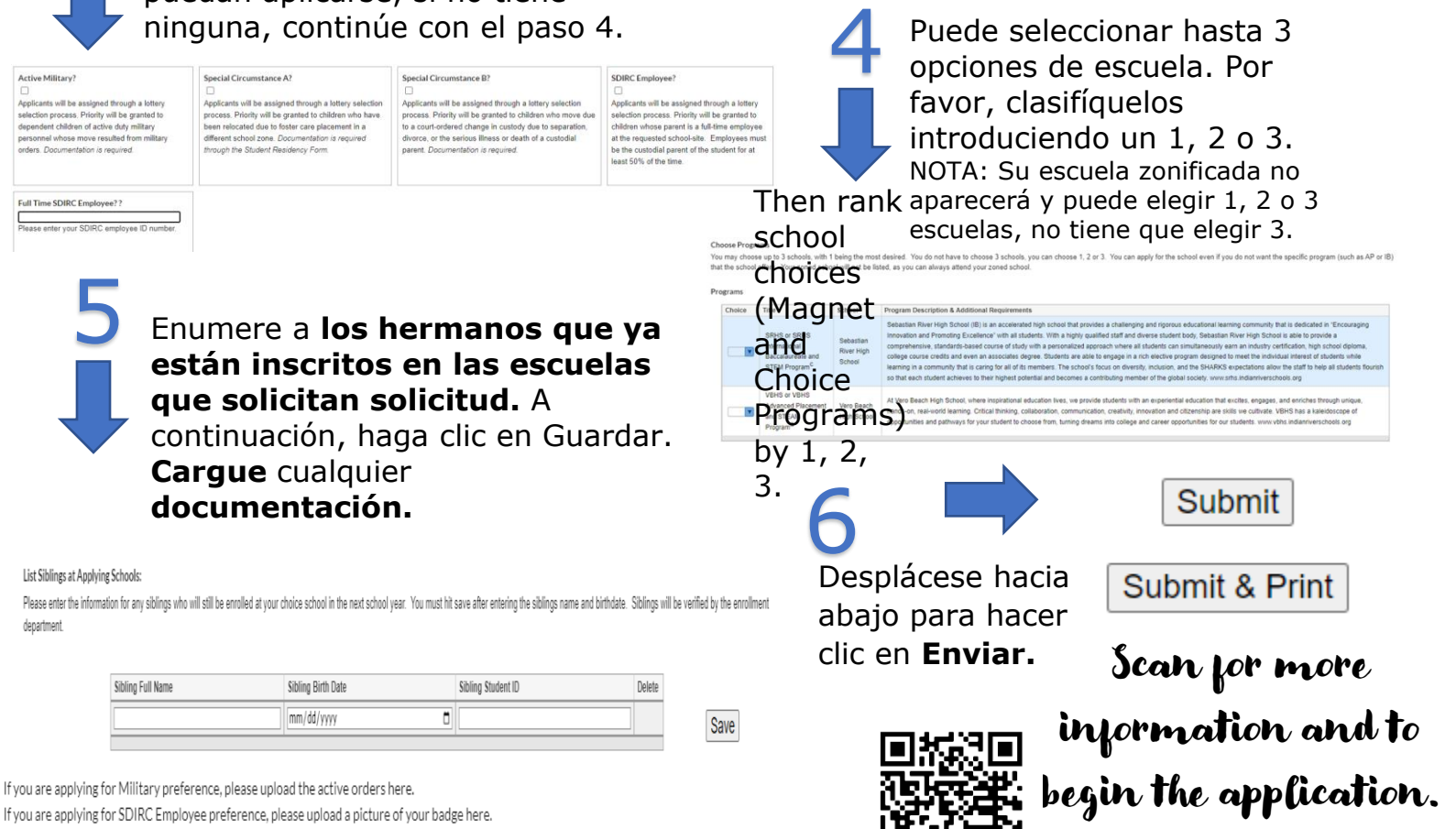

(Drag files to upload) [Select]

If you are applying for Special Circumstance B, please upload the court documentation here.